# hu-berlin-bundle

Documents and Documentations for LATEX at the Humboldt-Universität zu Berlin (unofficial)

»Documentation must be regarded as an integral part of the process of design and coding. A good programming language will encourage and assist the programmer to write clear, selfdocumenting code, and even perhaps to develop and display a pleasant style of writing.«  $[3, p. 195]$  $[3, p. 195]$ 

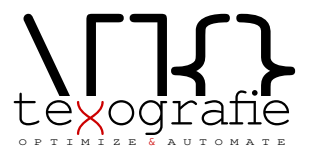

# **Contents**

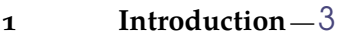

- 1.1 Installation of the bundle  $-$ [3](#page-2-1)
- 1.2 Changelog $-3$  $-3$
- 1.2.1  $V1.0.8 (2020/10/30) 3$  $V1.0.8 (2020/10/30) 3$  $V1.0.8 (2020/10/30) 3$
- 1.2.2  $\text{V1.0.7} \left( \frac{2020}{10} \right) 3$  $\text{V1.0.7} \left( \frac{2020}{10} \right) 3$
- 1.2.3 v1.0.6  $(2020-10-22) 4$  $(2020-10-22) 4$
- 1.2.[4](#page-3-1)  $V1.0.5 (2020-04-28) 4$
- 1.2.5 v1.0.[4](#page-3-2)  $(2019-12-19) 4$
- 1.2.6 v1.0.3  $(2019-06-26) 4$  $(2019-06-26) 4$
- 1.2.7 v1.0.2  $(2019-06-22)-4$  $(2019-06-22)-4$
- 1.2.8 v1.0.1  $(2019-06-21) 4$  $(2019-06-21) 4$
- 1.2.9  $V1.0.0 (2019-06-21) 4$  $V1.0.0 (2019-06-21) 4$
- 1.3 Copyright $-4$  $-4$
- 1.3.1 Boilerplate / markdown-template —[4](#page-3-8)
- **2 Preambel** [6](#page-5-0)
- I Guideline for Users
- **3 Letter** [8](#page-7-0)
- 3.1 .lco-file—[8](#page-7-1)
- $3.2$   $.$   $\textrm{tex-file}$   $-10$  $-10$
- 3.3 Letter from markdown [12](#page-11-0)
- II Guide for Coders
- **4 hu-berlin-base-package** [15](#page-14-0)
- **5 Letter** [16](#page-15-0)
- **6 Boilerplate / Template for letters** [23](#page-22-0)
- **7 Documentation preamble <style>** —[25](#page-24-0)
- III Example files
- **8 Letter** [42](#page-41-0)
- 8.1 From .tex $-42$  $-42$
- $8.2$  From .md  $-44$  $-44$

# <span id="page-2-0"></span>1 Introduction

With this (unofficial) bundle you have several documents which are designed according to the corporate design of the Humboldt-Universität zu Berlin.

Following documents or documentclasses are available:

- letter (hu-berlin-letter.cls); via .tex and .md
- base package (hu-berlin-base.sty)
- <span id="page-2-1"></span>1.1 Installation of the bundle

hu-berlin is part of the distributions [MiKTeX](http://www.miktex.org) and [TeXLive](http://www.tug.org/texlive) – thus, you can easily install it using the respective package manager. If you would like to install hu-berlin-bundle into your local folder manually, do the following: Go to your terminal, browse to the folder of this bundle and run

```
make install
```
If you are using macOS you might be asked for your user account password for the installation.

Further options of this makefile are:

- clean: deletes all unnecessary files
- cleanbundle: deletes all files except .dtx, .md. You will get the plain version of this bundle. This might be helpful if you send the bundle to someone else.
- ctan: this will create a zip file which can be used to send to CTAN.
- files: will only create the files from the .dtx-scratch.
- uninstall: will erase the locally installed files.

This bundle is constantly updated. For hints, errors or suggestions use the GitHub repository [https://github.com/LukasCBossert/hu-berlin-bundle.](https://github.com/LukasCBossert/hu-berlin-bundle)

### <span id="page-2-2"></span>1.2 Changelog

All notable changes to this project will be documented in the [README.md.](https://github.com/LukasCBossert/hu-berlin-bundle/blob/master/README.md) This project **does not** adhere to [Semantic Versioning.](http://semver.org/) The markdown syntax is inspired by the conventions proposed by [keepachangelog.com.](http://keepachangelog.com/)

### 1.2.1 v1.0.8 (2020/10/30)

<span id="page-2-3"></span>• (letter) replacing actual logo with a dummy text (due to possible copyright conflicts). The correct logo has to be called hu-berlin-logo.pdf and needs to be put somewhere in PATH so it will be found. If such file cannot be found a dummy text will be taken instead ('Humboldt-Universität zu Berlin´)

### 1.2.2 v1.0.7 (2020/10/29)

<span id="page-2-4"></span>• (letter) fixed missing \removereffields

• (letter) added missing suffix for hu-logo (.pdf)

### 1.2.3 v1.0.6 (2020-10-22)

- <span id="page-3-0"></span>• (letter) changed address separator
- (letter) fixed empty minipage when no metadata given
- (letter) changed default backaddress

### 1.2.4 v1.0.5 (2020-04-28)

- <span id="page-3-1"></span>• (general) Changed logo format to .pdf
- (letter) Changed \ifkomavarempty to \ifkomavarempty, fixes [github-issue nr. 1](https://github.com/LukasCBossert/hu-berlin-bundle/issues/1)

```
1.2.5 v1.0.4 (2019-12-19)
```
<span id="page-3-2"></span>• Added hu-berlin-base.sty as a package which contains all relevant code for documents and documentclasses of the bundle.

1.2.6 v1.0.3 (2019-06-26)

- <span id="page-3-3"></span>• Changed the main font for compatibility with UNIX-systems (TeX Gyre Heros instead of Verdana).
- 1.2.7 v1.0.2 (2019-06-22)

<span id="page-3-4"></span>Renaming files for CTAN compatability.

```
1.2.8 v1.0.1 (2019-06-21)
```
<span id="page-3-5"></span>Internal changes for publishing. Still one documentclass for a letter.

1.2.9 v1.0.0 (2019-06-21)

<span id="page-3-6"></span>First release with a documentclass for letter.

<span id="page-3-7"></span>1.3 Copyright

Various parts of this bundle have different copyrights. If not otherwise stated the copyright is [The LaTeX project public license \(LPPL\), version 1.3c](https://www.latex-project.org/lppl/lppl-1-3c/)

1.3.1 Boilerplate / markdown-template

<span id="page-3-8"></span>The template for the markdown conversion, forked from the pandoc-templates and [JensErat](https://github.com/JensErat/pandoc-scrlttr2) [pandoc-scrlttr2](https://github.com/JensErat/pandoc-scrlttr2) is dual-licensed, under both the GPL (v2 or higher, same as pandoc) and the BSD 3-clause license (included below).

Copyright (c) 2014, John MacFarlane Copyright (c) 2014, Jens Erat All rights reserved. Redistribution and use in source and binary forms, with or without modification, are permitted provided that the following conditions are met:

- Redistributions of source code must retain the above copyright notice, this list of conditions and the following disclaimer.
- Redistributions in binary form must reproduce the above copyright notice, this list of conditions and the following disclaimer in the documentation and/or other materials provided with the distribution.
- Neither the name of John MacFarlane nor the names of other contributors may be used to endorse or promote products derived from this software without specific prior written permission.

THIS SOFTWARE IS PROVIDED BY THE COPYRIGHT HOLDERS AND CONTRIBU-TORS "AS IS" AND ANY EXPRESS OR IMPLIED WARRANTIES, INCLUDING, BUT NOT LIMITED TO, THE IMPLIED WARRANTIES OF MERCHANTABILITY AND FITNESS FOR A PARTICULAR PURPOSE ARE DISCLAIMED. IN NO EVENT SHALL THE COPY-RIGHT OWNER OR CONTRIBUTORS BE LIABLE FOR ANY DIRECT, INDIRECT, INCI-DENTAL, SPECIAL, EXEMPLARY, OR CONSEQUENTIAL DAMAGES (INCLUDING, BUT NOT LIMITED TO, PROCUREMENT OF SUBSTITUTE GOODS OR SERVICES; LOSS OF USE, DATA, OR PROFITS; OR BUSINESS INTERRUPTION) HOWEVER CAUSED AND ON ANY THEORY OF LIABILITY, WHETHER IN CONTRACT, STRICT LIABILITY, OR TORT (INCLUDING NEGLIGENCE OR OTHERWISE) ARISING IN ANY WAY OUT OF THE USE OF THIS SOFTWARE, EVEN IF ADVISED OF THE POSSIBILITY OF SUCH DAMAGE.

# <span id="page-5-0"></span>2 Preambel

This bundle consists of various files which are either generated by the core file (.dtx) or are part of the basic structure of this bundle. You can easily pick up the basic file structure from [fig. 2.1.](#page-5-1)

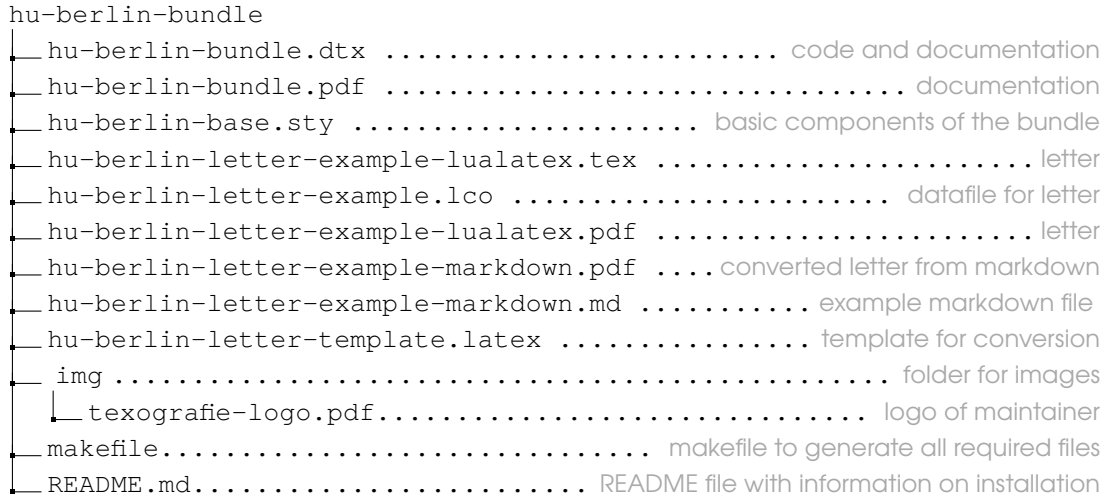

<span id="page-5-1"></span>Figure 2.1: Structure of hu-berlin bundle

When you run the makefile you get all these various files described above.

# Guideline for Users

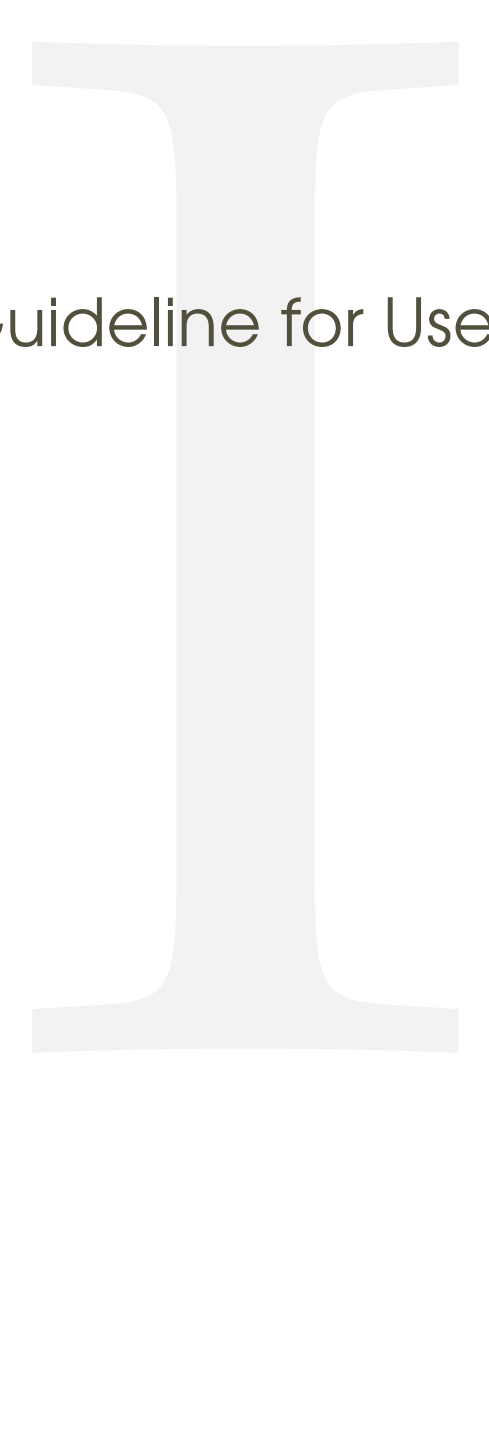

<span id="page-7-0"></span>1 (\*example)

## 3 Letter

We give an example on how to create a letter.

```
3.1 .lco-file
```
 $2$   $\langle *|CO \rangle$ 

This is the file you load into your .tex letter. The information you provide here do normally not change from letter to letter. That's why we put it in a separate file.

The first line should provide this information.

```
3 \ProvidesFile{hu-berlin-letter-example.lco}
```
Now we set up the personal data.

We start with the name of the sender.

4 \setkomavar{fromname}

you can also write the position of this person in brackets, this is optional; [〈*position*〉]

5 [Wissenschaftlicher Mitarbeiter]

But you need to give a name:

6 {Dr. Max Mustermann}

### The mail address

7 \setkomavar{fromemail}{max.mustermann@hu-berlin.de}

For phone and fax number you only need to type the last digits.

```
8 \setkomavar{fromphone}{1234}
```
If you don't have a fax (or a phone), leave it empty. Do *not* delete it. 9 \setkomavar{fromfax}{5678}

### And finally the URL.

10 \setkomavar{fromurl}{www.hu-berlin.de}

If your backaddress is to long – it will be set up automatically – you can redefine it.

```
11 %% \setkomavar{backaddress}{HU Berlin\\
12 %% Unter den Linden 6\\
13 %% D-10099 Berlin}
```
### Selfexplaining: the faculty.

```
14 \setkomavar{faculty}{%
15 Philosophische Fakultät
16 }
17 \setkomavar{institute}{%
```
Example 1

```
18 \mbox{Institut für Briefvorlagen}
19 }
20 \setkomavar{institute.additional}{Here you can add more text.}
21 \setkomavar{institute.head}[Dekanin]{Prof. Dr. Maike Musterfrau}
22 \setkomavar{institute.head.mail}{maike.musterfrau@hu-berlin.de}
23 \setkomavar{local}{%
24 Mohrenstraße 40/41\\
25 Zimmer X\\
26 D-10117 Berlin}
27 \setkomavar{connections}{U Bahnhof Hausvogteiplatz (U2)}
28 \setkomavar{accessibility}{Hausvogteiplatz}
29 \setkomavar{signature}{%
30 \usekomavar{institute.head} --
31 \usekomavar{fromname}
32 }
33 \langle /lco\rangle
```

```
1 \ProvidesFile{hu-berlin-letter-example.lco}
2 \setkomavar{fromname}
     [Wissenschaftlicher Mitarbeiter]
     4 {Dr. Max Mustermann}
5 \setkomavar{fromemail}{max.mustermann@hu-berlin.de}
6 \setkomavar{fromphone}{1234}
   7 \setkomavar{fromfax}{5678}
8 \setkomavar{fromurl}{www.hu-berlin.de}
   9 %% \setkomavar{backaddress}{HU Berlin\\
10 %% Unter den Linden 6\\
11 %% D-10099 Berlin}
12 \setkomavar{faculty}{%
13 Philosophische Fakultät
1415 \setkomavar{institute}{%
16 \mbox{Institut für Briefvorlagen}
17
18 \setkomavar{institute.additional}{Here you can add more text.}
19 \setkomavar{institute.head}[Dekanin]{Prof. Dr. Maike
      Musterfrau}
20 \setkomavar{institute.head.mail}{maike.musterfrau@hu-berlin.de}
21 \setkomavar{local}{%
22 Mohrenstraße 40/41\\
23 Z\text{immer }X\setminus\setminus24 D-10117 Berlin}
25 \setkomavar{connections}{U Bahnhof Hausvoqteiplatz (U2)}
26 \setkomavar{accessibility}{Hausvogteiplatz}
27 \setkomavar{signature}{%
28 \usekomavar{institute.head} --
29 \usekomavar{fromname}
```

$$
\begin{array}{c}\n30 \\
31 \\
\hline\n66\n\end{array}
$$

 $\mathbf{I}$ 

### <span id="page-9-0"></span> $3.2$  **tex-file**

```
34 \langle * |etter\rangle
```
\documentclass{hu-berlin-letter}

Now we load the personal data-file which has the ending . lco. \LoadLetterOption{hu-berlin-letter-example}

If you have the HU font installed on your computer, you can load it, too:

```
37 % \setmainfont[%
```

```
38 % BoldFont=ScalaSans-BoldLF,
```

```
39 % Numbers=OldStyle]{ScalaSans-RegularLF}
```
### Now following the reference information

```
40 \setkomavar{myref}{}
```

```
41 \setkomavar{yourref}{}
```

```
42 \setkomavar{yourmail}{}
```

```
43 \setkomavar{customer}{}
```
- \setkomavar{invoice}{}
- \setkomavar{subject}{Betreff}
- \usepackage{blindtext}

### We close the preamble and start the letter

```
47 \begin{document}
```
### The address is written as {〈*address*〉}

```
48 \begin{letter}{%
```

```
49 Erika Musterfrau\par
```
- Musterweg 43\par
- 56789 Musterhausen%

### Closing now again.

```
52 }
```
\opening{Sehr geehrte Frau Musterfrau,}

### This is just some blindtext.

```
54 \blindtext[2]
55 \clearpage
56 \blindtext
```
### Closing letter

### 57 \closing{Mit freundlichen Grüßen}

### If you still have something to say/write.

58 \ps PS: \dots

### Any amendment.

```
59 \encl{%
60 Anlage 1\backslash\backslash61 Anlage 2%
62 }
```
### This is the distribution

```
63 \, \text{CC}\frac{8}{8}64 Verteiler 1\\
65 Verteiler 2%
66 }
```
### That's it. Done.

```
67 \end{letter}
68 \end{document}
```
### And how does a example letter looks like?

```
Example 2
   \documentclass{hu-berlin-letter}
 2 \LoadLetterOption{hu-berlin-letter-example}
   \setkomavar{myref}{}
 4 \setkomavar{yourref}{}
 5 \setkomavar{yourmail}{}
 6 \setkomavar{customer}{}
   7 \setkomavar{invoice}{}
|8| \setkomavar{subject}{Betreff}
9 \usepackage{blindtext}
10 \begin{document}
11 \begin{letter}{%
12 Erika Musterfrau\par
13 Musterweg 43\par
14 56789 Musterhausen%
15 }
16 \opening{Sehr geehrte Frau Musterfrau, }
17 \blindtext[2]
18 \clearpage
19 \blindtext
20 \closing{Mit freundlichen Grüßen}
21 \ps PS: \dots
22 \encl{%
23 Anlage 1\backslash\backslash\begin{array}{c|cc}\n24 & \text{Anlage } 2\% \\
\hline\n25 & \text{M}\n\end{array}25 }
26 \cc{26}27 Verteiler 1\\
28 Verteiler 2%
29 }
30 \end{letter}
31 \end{document}
```
 $69 \langle /$ letter $\rangle$ 

<span id="page-11-0"></span>3.3 Letter from markdown

 $_{70}$   $\langle$ \*letter-md $\rangle$ 

You need to have pandoc installed on your computer. To create letters via markdown and pandoc run from the command line:

**!** pandoc –pdf-engine=lualatex –template hu-berlin-letter-template.latex -o YOUR-FILE.pdf YOUR-FILE.md

The .md file needs a section with metadata.

It starts and ends with three ---. All necessary metadata information are listed inbetween.

```
71 -- -72 documentclass: hu-berlin-letter
```
The following will load the .lco-file, you replace that with the name of your .lco-file. 73 sender: hu-berlin-letter-example

You should also tell a short subject 74 subject: Short description

The information for the addressee has to be written like this:

```
75 addressee:
76 - Alexander von Humboldt
77 - Unter den Linden 6
78 - 10099 Berlin
```
 $79 -- -$ 

You find a list with possible options for this metadata information header below. Now the content of your letter

80 Thank you very much for your letter.

Let's see how this example file looks like:

Example 3

```
---documentclass: hu-berlin-letter
  sender: hu-berlin-letter-example
  subject: Short description
  addressee:
   - Alexander von Humboldt
   - Unter den Linden 6
8 - 10099 Berlin
9 - - -10 Thank you very much for your letter.
```
 $81$  (/letter-md)

Here we close the example files.

### $82 \langle$ /example $\rangle$

# IIGuide for Coders

<span id="page-14-0"></span> $_1$   $\langle \ast$ sty $\rangle$ 

# 4 hu-berlin-base-package

2 (\*base)

Since we do want to compile with LuaL<sup>T</sup>FX, we make sure that it will be compilable only with that.

```
3 \RequirePackage{ifluatex,luatex85}
```
Now a fix. $1$ 

```
4 \ifx\directlua\relax
5 \let\directlua\UnDeFiNeD
6 \setminus fi7 \ifluatex
8 \else
9 \GenericError{hu-berlin}%
10 {Please use 'LuaLaTeX' as Compiler.^^J I abort here.}
11 \overline{\ }fi
```
We do not need many packages. The ones we need are loaded now.

```
12 \RequirePackage[english,ngerman] {babel}
```
Common package for handling figures is **[graphicx](http://www.ctan.org/pkg/graphicx)** [\[1\]](#page-39-1).

```
13 \RequirePackage{graphicx}
```
### For loading fonts.

14 \RequirePackage{fontspec}

Actually the corporate design says that the font Verdana should be used. But since this font is not included in UNIX-systems we use a derivative.

```
15 \setmainfont{TeX Gyre Heros}
```
If you have Verdana on your system you can uncomment the following line.

```
16 % \setmainfont{Verdana}
```
For the wheelchair symbol we load **[marvosym](http://www.ctan.org/pkg/marvosym)** [\[9\]](#page-39-2)

17 \RequirePackage{marvosym}

And we define various colors from the corporate design manual.

```
18 \RequirePackage{xcolor}
```

```
19 \definecolor{hu-berlin-blue}{RGB}{0,65,137}
```
- 20 \definecolor{hu-berlin-green}{RGB}{150,190,20}
- $21 \cdot \text{definecolor}{\}$  \definecolor{hu-berlin-grey}{RGB}{169,169,169}
- 22 \definecolor{hu-berlin-brown}{RGB}{82,79,60}

<span id="page-14-1"></span>**1** <https://tex.stackexchange.com/a/75065>

23 \definecolor{hu-berlin-red}{RGB}{180,0,0}

That's all for the base package, so we close it.  $_{24}$   $\langle$  /base)

 $25 \langle / \text{sty} \rangle$ 

<span id="page-15-0"></span> $26$   $\langle *cls \rangle$ 

# 5 Letter

 $_{27}$   $\langle$ \*letter $\rangle$ 

We load scrittr2 [\[5\]](#page-39-3) which is the documentclass for letters. Furthermore we set up some options.

```
28 \LoadClass[%
29 fontsize=10pt,
30 version=last,
```
If there is anything to debug, you can enable visualize

```
31 % visualize
32 ]{scrlttr2}
```
For debugging also uncomment the \showfields{〈*fields*〉} commanand.

```
33% \showfields{head,address,location,refline,foot}
```
Since all common and basic features of the bundle are located in a separate package we load that first.

34 \RequirePackage{hu-berlin-base}

To get the HU logo on the second and following pages we load **[scrlayer-scrpage](http://www.ctan.org/pkg/scrlayer-scrpage)** [\[4\]](#page-39-4).[1](#page-15-1)

```
35 \RequirePackage{scrlayer-scrpage}
```

```
36 \clearpairofpagestyles
```
37 \DeclareNewLayer[

```
38 foreground,
```
- 39 voffset=\useplength{firstheadvpos},
- 40 hoffset=\useplength{firstheadhpos},
- 41 width=\useplength{firstheadwidth},
- 42 mode=picture,

```
43 contents=\putUL{\raisebox{-\height}{\usekomavar{firsthead}}}
```
- 44 ]{likefirstpage.head}
- 45 \AddLayersToPageStyle{scrheadings}{likefirstpage.head}
- 46 \DeclareNewLayer[

```
47 foreground,
```
<span id="page-15-1"></span>**1** <https://tex.stackexchange.com/a/495258/98739>

```
48 align=r,
```
- voffset=\useplength{locvpos},
- hoffset=\paperwidth-\useplength{lochpos},
- width=\useplength{locwidth},
- height=\useplength{locheight},
- contents=\usekomavar{nextlocation},

```
54 %pretocontents=\layercontentsmeasure% to show the position of the layer
```
- ]{likefirstpage.loc}
- \AddLayersToPageStyle{scrheadings}{likefirstpage.head,likefirstpage.loc}

### Now we apply the code for following pages.

```
57 \newkomavar{nextlocation}
58 \setkomavar{nextlocation}{%
59 \raggedright
60 \fontsize{7}{8.5}\selectfont
61 \pagemark
62 }
```
### For better adjustments of the layout we load **[geometry](http://www.ctan.org/pkg/geometry)** [\[2\]](#page-39-5).

```
63 \RequirePackage{geometry}
```

```
64 \geometry{%
65 a4paper
66, left =25mm
67, bottom =16mm
68, foot =4mm
69, top =77mm
70, headheight =15pt
71, textwidth =117mm
72 ,marginparsep =0mm
73 ,marginparwidth =0mm
74 }
```
### Main Text and signature should be raggedright.

```
75 \renewcommand*{\raggedsignature}{\raggedright}
```

```
76 \raggedright
```
### We also want to put the enclosures at the bottom of the page.<sup>[2](#page-16-0)</sup>

```
77 \def\stopletter{}
78 \let\enclold\encl
79 \renewcommand\encl[1]{\vskip0ptplus1filll\enclold{#1}}
```
### We define new komavars.

First the possibility to name the faculty,

```
80 \newkomavar{faculty}
```

```
81 \newkomafont{faculty}{\bf series\font size}{8.5}{10}\selectrow}
```
### then the institute

```
82 \newkomavar{institute}
```

```
83 \newkomafont{institute}{\fontsize{8.5}{10}\selectfont}
```
<span id="page-16-0"></span><https://tex.stackexchange.com/questions/77991/put-the-encl-at-the-bottom-of-the-page-lettre-class>

### and further fields for information.

```
84 \newkomavar{institute.additional}
```
### We pass the name of the head of the institute.

```
85 \newkomafont{institute.head}{\bfseries}
86 \newkomavar{institute.head}%
```
### Its position will be written as the optional argument.

There is even the possibility to print the email-address onto the letter.

\newkomavar{institute.head.mail}%

### Since there are many buildings with offices we tell where to find the sender

```
88 \newkomavar{local}
```

```
89 \setkomavar*{local}{Sitz:}
```
### and how to get there.

```
90 \newkomavar{connections}
91 \setkomavar*{connections}{Verkehrsverbindungen:}
```
### Furthermore we inform about office hours

```
92 \newkomavar{officehours}
93 \setkomavar*{officehours}{Sprechzeiten:}
```
### and if there is accessibility for wheelchairs etc.

```
94 \newkomavar{accessibility}
95 \setkomavar*{accessibility}{{\large\reflectbox{\Wheelchair}} Eingang:}
96 \newkomavar{bank}
97 \setkomavar*{bank}{Bankverbindung:}
98 \setkomavar{bank}{Deutsche Bank PGK AG}
99 \newkomavar{IBAN}
100 \setkomavar{IBAN}{\mbox{IBAN DE95 1007 0848 0512 6206 01}}
101 \newkomavar{BIC}
102 \setkomavar{BIC}{BIC DEUTDEDB110}
```
Now we set the location field, which is the section on the right with additional information: \setkomavar{location}{%

### First anything regarding the font

```
104 \raggedright
105 \fontsize{7}{8.5}\selectfont
106% \begin{macrocode}
107 % and for the section of faculty, institute etc. we use \env{minipage}
108<sup>8</sup> \begin{macrocode}
109 \begin{minipage}[t][64mm]{\useplength{locwidth}}
```
### then the faculty

```
110 \Ifkomavarempty{faculty}
```
### This is a fake space to avoid any trouble if no custom metadata are given.

```
111 {\hbox{1em}}112 {\usekomafont{faculty}%
113 \usekomavar{faculty}\\[1\baselineskip]}
```
### and the institute.

```
114 \Ifkomavarempty{institute}
115 \quad \{\}116 {\usekomafont{institute}\usekomavar{institute}\\[1\baselineskip]}
```
### Now anything else regarding the institute.

```
117 \Ifkomavarempty{institute.additional}
118 \quad \{ \}119 {\usekomavar{institute.additional}\\[1\baselineskip]}
```
### What follows is the head of institute and its position name.

```
120 \Ifkomavarempty{institute.head}
121 \quad \{\}122 {{\usekomafont{institute.head}%
123 \usekomavar{institute.head}}\\%
124 \usekomavar*{institute.head}}
```
### We close this section and the minipage.

```
125 \end{minipage}
```
### Let's turn to further information.

### For example date:

```
126 \textbf{\usekomavar*{date}}\\
```

```
127 \usekomavar{date}\par
```
### and the sender of the letter.

```
128 \Ifkomavarempty{fromname}
129 \{ \}130 {\textbf{\usekomavar*{fromname}}\\
131 \usekomavar{fromname}\par}
```
### And the reference of correspondence.

```
132 \Ifkomavarempty{myref}
133 {}
134 {\textbf{\usekomavar*{myref}}\\
135 \usekomavar{myref}\par}
```
To complete this template we provide the possibility to name further reference fields.

```
136 \Ifkomavarempty{yourref}
137 \quad \{\}138 {\textbf{\usekomavar*{yourref}}\\
139 \usekomavar{yourref}\par}
140 \Ifkomavarempty{yourmail}
141 \quad \{\}142 {\textbf{\usekomavar*{yourmail}}\\
143 \usekomavar{yourmail}\par}
144 \Ifkomavarempty{customer}
145 \{\}146 {\textbf{\usekomavar*{customer}}\\
147 \usekomavar{customer}\par}
```

```
148 \Ifkomavarempty{invoice}
149 \{\}150 {\textbf{\usekomavar*{invoice}}\\
151 \usekomavar{invoice}\par}
152 \textbf{\usekomavar*{fromaddress}}\\
153 \usekomavar{fromaddress}
154 \Ifkomavarempty{fromphone}
155 {\par}
156 {\\\usekomavar*{fromphone}\usekomavar{fromphone}
157 \Ifkomavarempty{fromfax}
158 {\par}
159 \{\setminus\setminus\}160 \Ifkomavarempty{fromfax}
161 {}
162 {\usekomavar*{fromfax}\usekomavar{fromfax}\par}
```
### Next, emails and url:

```
163 \Ifkomavarempty{institute.head.mail}
164 {}
165 {\usekomavar{institute.head.mail}
166 \Ifkomavarempty{fromemail}
167 {\Ifkomavarempty{fromurl}
168 {\par}
169 \{\ \{\ \ \ \}\ \}170 \{\setminus\{\}\}\171 \Ifkomavarempty{fromemail}
172 {}
173 {\usekomavar{fromemail}
174 \Ifkomavarempty{fromurl}
175 \quad {\text{par}}176 {\\}}
177 \Ifkomavarempty{fromurl}
178 {}
179 {\usekomavar{fromurl}\par}
```
### Now the actual location of the sender

```
180 \Ifkomavarempty{local}
181 \t\t \{\}182 {\textbf{\usekomavar*{local}}\\
183 \usekomavar{local}\par}
```
### The last information section should be pinned to the bottom.  $184 \forall$ ill

### Inform your addressee about the connection possibilities.

```
185 \Ifkomavarempty{connections}
186 {}
```

```
187 {\textbf{\usekomavar*{connections}}\\
188 \usekomavar{connections}\par}
189 \Ifkomavarempty{officehours}
190 {}
191 {\textbf{\usekomavar*{officehours}}\\
```
\usekomavar{officehours}\par}

### If there is a barrier free entrance, tell it.

```
193 \Ifkomavarempty{accessibility}
194 {}
195 {\textbf{\usekomavar*{accessibility}}\\
196 \usekomavar{accessibility}\par}
```
### And last the bank connection

```
197 \Ifkomavarempty{bank}
198 {}
199 {\textbf{\usekomavar*{bank}}\\
200 \usekomavar{bank}\\
201 \usekomavar{IBAN}\\
202 \usekomavar{BIC}
203 }
```

```
Finally we close \setkomavar{〈location〉}
204 }
```
To fulfill the Corporate Design rules we adjust a few things.

```
205 \KOMAoptions{%
206 numericaldate =true
207 ,refline =nodate
208 ,backaddress =plain
209 ,parskip =half-
210 }
```
Getting rid of all other fields and their default position.

```
211 \removereffields
```
### Redefining length.

```
212 \setplength{refvpos}{110mm}
213 \setplength{refaftervskip}{0pt}
214 \setplength{toaddrhpos}{25mm}
215 \setplength{firstheadhpos}{\useplength{toaddrhpos}}
216 \setplength{lochpos}{15mm}
217 \setplength{locvpos}{\useplength{toaddrvpos}}
218 \addtoplength{locvpos}{.75\baselineskip}
219 \setplength{locwidth}{45mm}
220 \setplength{locheight}{232mm}
```
### Now resetting or pre-defining some variables.

First we set the head of the first page, which is the logo. Be sure that you have the right using it! Everything regarding the logo is defined in the corporate design guidlines.[3](#page-21-0) You need to have the actual logo of the Humboldt-Universität zu Berlin which has to be called hu-berlin-logo.pdf. It can be downloaded here: [http://zope.hu-berlin.de/](http://zope.hu-berlin.de/hu-intern/design/downloads/logo) [hu-intern/design/downloads/logo](http://zope.hu-berlin.de/hu-intern/design/downloads/logo) If this logo is not found a replacement text is shown instead.

```
221 \setkomavar{firsthead}{%
222 \IfFileExists{hu-berlin-logo.pdf}
223 {\includegraphics[width=145mm]{hu-berlin-logo.pdf}}
224 {{\vspace*{2em}\hfil\scshape [humboldt-universität zu berlin]}}%
225 }
226 \setkomavar{backaddressseparator}{~\textbar~}
227 \setkomavar{fromphone}{0000}
228 \setkomavar*{fromphone}{Telefon +49 [30] 2093–}
229 \setkomavar{fromfax}{0000}
230 \setkomavar*{fromfax}{Telefax +49 [30] 2093–}
231 \setkomavar*{fromaddress}{Postanschrift:}
232 \setkomavar{fromaddress}{%
233 Humboldt-Universität zu Berlin\\
234 Unter den Linden 6\\
235 D-10099 Berlin}
```
### The default backaddress is slightly changed:

```
236 \setkomavar{backaddress}{%
237 Humboldt-Universität zu Berlin\\
238 UdL 6\%239 D-10099 Berlin}
240 \setkomavar*{date}{Datum:}
241 \setkomavar*{fromname}{Bearbeiter:}
242 \setkomavar*{myref}{Geschäftszeichen:}
243 \setkomavar*{enclseparator}{Anlage}
244 \setkomavar*{ccseparator}{Kopie an}
245 % \RequirePackage{hyperref}
246 % \AtBeginDocument{{
247 % \usekomavar[\def\author]{fromname}
248 % \usekomavar[\def\subject]{subject}
249 % \hypersetup{%
250<sup>o</sup> pdftitle = {\subject},
251\% pdfauthor = {\author},
```
<span id="page-21-0"></span> [https://www.hu-berlin.de/de/hu-intern/design/basiselemente/](https://www.hu-berlin.de/de/hu-intern/design/basiselemente/leitfaden-corporate-design-hu.pdf) [leitfaden-corporate-design-hu.pdf](https://www.hu-berlin.de/de/hu-intern/design/basiselemente/leitfaden-corporate-design-hu.pdf)

```
252 % pdfsubject = {\subject},
253 % pdfkeywords = {\author, \subject},
254\text{ }^{\circ} pdflang = de,
255 % pdfdisplaydoctitle = true,
256<sup>8</sup> colorlinks = true,
257<sup>o</sup> plainpages = false,
258<sup>8</sup> hypertexnames = false,
259 % unicode,
260 \, \frac{9}{6} }
261 \, \frac{6}{6} } }
_{262} \langle /letter)
263 \langle /Cls\rangle_{264} \langle *template \rangle
```
# <span id="page-22-0"></span>6 Boilerplate / Template for letters

```
_{265} \langle*letter-md\rangle266 \documentclass{hu-berlin-letter}
We predefine two variables.
267 \newkomavar{opening}
268 \newkomavar{closing}
269 \setkomavar{opening}{Sehr geehrte Damen und Herren}
270 \setkomavar{closing}{Mit freundlichen Grüßen}
271 $for(letteroption)$
272 \LoadLetterOption{$letteroption$}
273 $endfor$
274 $if(sender)$\LoadLetterOption{$sender$}$endif$
275 $if(addresseeimage)$\setkomavar{addresseeimage}{$addresseeimage$}$endif$
276 $if(backaddress) $\setkomavar{backaddress}{$backaddress$}\KOMAoptions{backadd
277 $if(fromalign)$\KOMAoptions{fromalign=$fromalign$}$endif$
278 $if(customer)$\setkomavar{customer}{$customer$}$endif$
279 $if(date)$\setkomavar{date}{$date$}$endif$
280 $if(fromaddress)$\setkomavar{fromaddress}{$fromaddress$}$endif$
281 $if(frombank)$\setkomavar{frombank}{$frombank$}$endif$
282 $if(fromemail)$ $ \setminus \mathbb{F} \ { \{ from email}_{ \setminus} \ \ \setminus \mathbb{F} \ \ \setminus \mathbb{F} \283 $if(fromfax)$\setkomavar{fromfax}{$fromfax$}\KOMAoptions{fromfax=true}$endi
284 $if(fromlogo)$\setkomavar{fromlogo}{$fromlogo$}\KOMAoptions{fromlogo=true}$e
285 $if(frommobilephone) $\setkomavar{frommobilephone}{$frommobilephone$}\KOMAop
286 $if(fromname)$\setkomavar{fromname}{$fromname$}$endif$
```

```
287 $if(fromphone) $\setkomavar{fromphone}{$fromphone$}\KOMAoptions{fromphone=tr
288 $if(fromurl)$\setkomavar{fromurl}{$fromurl$}\KOMAoptions{fromurl=true}$endif$
289 $if(fromzipcode)$\setkomavar{fromzipcode}{$fromzipcode$}$endif$
290 $if(invoice)$\setkomavar{invoice}{$invoice$}$endif$
291 $if(location)$\setkomavar{location}{$location$}$endif$
292 $if(myref)$\setkomavar{myref}{$myref$}$endif$
293 $if(myrefname)$\setkomavar*{myref}{$myrefname$}$endif$
294 $if(place)$\setkomavar{place}{$place$}$endif$
295 $if(PPcode)$\setkomavar{PPcode}{$PPcode$}$endif$
296 $if(signature)$\setkomavar{signature}{$signature$}$endif$
297 $if(specialmail)$\setkomavar{specialmail}{$specialmail$}$endif$
298 $if(subject)$\setkomavar{subject}{$subject$}$endif$
299 $if(title)$\setkomavar{title}{$title$}$endif$
300 $if(yourmail)$\setkomavar{yourmail}{$yourmail$}$endif$
301 $if(yourref)$\setkomavar{yourref}{$yourref$}$endif$
302 $if(opening)$\setkomavar{opening}{$opening$}$endif$
303 $if(closing)$\setkomavar{closing}{$closing$}$endif$
304 $if(firstfoot)$\setkomavar{firstfoot}{$firstfoot$}$endif$
```
Ok, let's sum up the possible options you can use to pass data to the letter:

- addresseeimage
- backaddress
- customer
- date
- fromaddress
- frombank
- fromemail
- fromfax
- fromlogo
- frommobilephone
- fromname
- fromphone
- fromurl
- fromzipcode
- invoice
- location
- myref
- myrefname
- place
- PPcode
- signature
- specialmail
- subject
- title
- yourmail
- yourref
- opening

• closing

```
• firstfoot
```
Sometimes you might not have an addressee – we are checking this, too.

```
305 $if(addressee)$
306 $else$
307 \KOMAoptions{addrfield=false}
308 $endif$
```
### Now the actual content of the letter

```
309 \begin{document}
310 \begin{letter}{%
311 $for(addressee)$
312 $addressee$$sep$\\
313 $endfor$
314 }
315 $for(include-before)$
316 $include-before$
317 $endfor$
318 \opening{\usekomavar{opening}}
319 $body$
320 \closing{\usekomavar{closing}}
321 5if(ps) 5\ps{5ps}} 5endif322 $if(encl)$\encl{$encl$}$endif$
323 $for(include-after)$$include-after$$endfor$
324 \end{letter}
325 \end{document}
326 (/letter-md)
327 (/template)
```
# <span id="page-24-0"></span>7 Documentation preamble **<style>**

```
328 \langle *Sty\rangle329 \langle *Style\rangle330 \makeatletter
331 \addtolength\marginparwidth{-40pt}
332 \addtolength\marginparsep{4mm}
333 \addtolength\oddsidemargin{-20pt}
334 \addtolength\evensidemargin{-20pt}
335 \let\PrintDescribeMacro=\@gobble
336 \let\PrintDescribeEnv=\@gobble
337 % \def\Describe@Macro#1{\endgroup
338 % %\marginnote{\PrintDescribeMacro{#1}}%
```

```
339 % \SpecialUsageIndex{#1}\@esphack\ignorespaces%
340\frac{6}{6} }
341 %\def\Describe@Env#1{\endgroup
342 % %\marginnote{\PrintDescribeEnv{#1}}%
343 % \SpecialEnvIndex{#1}\@esphack\ignorespaces%
344 \, \frac{8}{9} }
345 \makeatother
346 \AtBeginDocument{\normalmarginpar}
347 \setlength\MacrocodeTopsep{.5\baselineskip}
348 \setlength\MacroIndent{6mm}
349
350
351 \RequirePackage{luatexbase}
352 \RequirePackage[ngerman,english]{babel}
353 \RequirePackage{calc}
354
355 \RequirePackage[
356 paper = a4paper, \frac{1}{6} - use A4 paper size
357 foot = 2cm,
358 inner = 3cm, \frac{1}{8} - total body: left margin (odd pages)
359 top = 3cm, \frac{1}{3} - total body: top margin
360 outer = 3cm, % - total body: right margin (odd pages)
361 bottom = 3cm, % - total body: bottom margin
362 marginparwidth = 2cm, \frac{6}{3} - width for side note
363 marginparsep = .5cm, \frac{2}{3} - space between notes and body text (content)
364 % showframe,
365 \{q\neq 36366
367 \newlength\fullwidth
368 \setlength\fullwidth{\textwidth+\marginparwidth+\marginparsep}
369
370 \KOMAoptions{
371 numbers = noenddot,
372 }
373 \AtBeginDocument{
374 \KOMAoptions{
375<sup>8</sup> headwidth = {\fullwidth},
376 % footwidth = {\fullwidth},
377 footheight = 20pt,
378 headheight = 29pt,
379 captions = tableheading,
380 }}
381
382
383
384 \title{\huberlintitle}
385 %\subtitle{\huberlinsubtitle}
```

```
386 \author{\huberlinauthor}
387 \date{\Version}
388
389
390 %---- Required Packages
391 \RequirePackage{ifluatex,luatex85}
392 \ifx\directlua\relax
393 \let\directlua\UnDeFiNeD
394 \fi
395 \ifluatex
396 \else
397 \GenericError{hu-berlin}%
398 {Please use 'LuaLaTeX' as Compiler.^^J I abort here.}
399 \fi
```
For fonts we load the package **[fontspec](http://www.ctan.org/pkg/fontspec)** [\[8\]](#page-39-6) which has almost no limits handling font-stuff. \RequirePackage{fontspec}

```
401 \RequirePackage[mono=false]{libertine}
402 \RequirePackage{amssymb}
403
404 \defaultfontfeatures{%
405 Ligatures = TeX
406 }
```
For fonts we use the available TeX Gyre Pagella as main font.<sup>[1](#page-26-0)</sup>

```
407 \setmainfont[%
408 Ligatures = TeX
409 ,Numbers = OldStyle]{TeX Gyre Pagella}
```
And we declare also the other fonts, too.

```
410 \setmonofont[%
411 Scale=1
412 ]{TeX Gyre Cursor}
413 \setsansfont[%
414 ,LetterSpace = .8
415 ]{TeX Gyre Adventor-Regular}
416 \linespread{1.05}
417
418
419
420 \RequirePackage{marginnote}
421 \renewcommand*{\marginfont}{%
422 \rule{0pt}{0.7\baselineskip}%
423 \footnotesize%
424 \color{hu-berlin-brown}}
425
```
<span id="page-26-0"></span><http://www.gust.org.pl/projects/e-foundry/tex-gyre>

```
426 \RequirePackage[
427 german = guillemets,
428 style = german,
429 ]{csquotes}
430
431 \RequirePackage{enumitem}
432 \setlist{
433 nosep,
434 % itemindent=1em,
435 % labelindent=0.5\parindent,
436 leftmargin=*}
437 \newlist{tabitemize}{itemize}{2}% neue Listenumgebung
438 \setlist[tabitemize]{%
439 nosep,
440 leftmargin=*
441 }
442 \setlist[tabitemize,1]{label=\labelitemi}
443 \setlist[tabitemize,2]{label=\labelitemii}
444
445
446 \clubpenalty=10000 % prevent single lines at the beginning of a paragraph
447 \text{ width} and 47 \text{ width} and 10000 % prevent single lines at the end of a paragraph (Hureng)
448 \displaywidowpenalty=10000 %
449
450 \RequirePackage{pdfpages}
451 \RequirePackage{biblatex}
452 \addbibresource{\jobname-bibliography.bib}
453 \addbibresource{\jobname-ctan.bib}
454 \RequirePackage{ccicons} %creative commons
455 \RequirePackage{xparse}
456 \RequirePackage{ragged2e}
457 \RequirePackage{microtype}
458 \RequirePackage{xspace}
459 \RequirePackage{graphicx}
460 \qquad \text{graphicspath}\{\text{img}/\}461 \RequirePackage{etoolbox}
462 %https://tex.stackexchange.com/a/235881/98739
463 \AfterEndPreamble{%
464 \maketitle
465 \renewcommand\MacroFont{\ttfamily}
466 \renewcommand\AltMacroFont{\ttfamily\linespread{.8}}% slanted verbatim
467 }
468
469 % https://tex.stackexchange.com/a/401466/98739
470 \makeatletter
471 \renewcommand*{\maketitle}{%
```

```
472 % taken and shortened from /usr/share/texmf/tex/latex/koma-script/scrartc.
473 \begin{titlepage}
474 \newgeometry{left=3cm,right=3cm,top=1.5cm,bottom=2cm}
475 \global\@topnum=\z@
476 \setparsizes{\z@}{\z@}{\z@\@plus 1fil}\par@updaterelative
477 \null
478 {\large\@author\hfill \href{mailto:lukas@texografie.de}{lukas@texografie.de}\par}
479 \vskip 10em%
480 {\begin{center}\color{hu-berlin-blue}
481 {\fontsize{50}{55}\selectfont\huberlinshort{} \par\vskip .5em%
482 \Large\sffamily\@title}\par
483 \vskip .5em
484 \end{center}}%
485 {\ifx\@subtitle\@empty\else\usekomafont{subtitle}\@subtitle\par\fi}%
486 \null\vskip 5em%
487 \blockcquote[195]{Hoare1973}{Documentation must be regarded as an integral part of the process of design and coding and condingeral part of the process of design and coding and coding and coding and coding and coding a
488 A good programming language will encourage and assist the programmer to wr.
489 self-documenting code,
490 and even perhaps to develop
491 and display a pleasant style
492 of writing.}
493 \null\vfill
494 {\usekomafont{subtitle}{\@date \hfill
495 \includegraphics[width=4cm]{img/texografie-logo.pdf}\\}}%
496 \par
497 \vskip 0em
498 \restoregeometry
499 \end{titlepage}
500 } %501 \makeatother
502
503 \RequirePackage{xcolor}
504 \definecolor{hu-berlin-blue}{RGB}{0,65,137} % HEX 004189
505 \definecolor{hu-berlin-green}{RGB}{150,190,20} % HEX 93C11A % Topoi
506 \definecolor{hu-berlin-grey}{RGB}{169,169,169}
507 \definecolor{hu-berlin-brown}{RGB}{82,79,60}
508 \definecolor{hu-berlin-red}{RGB}{180,0,0}
509
510
511 \RequirePackage{dirtree}
512 \renewcommand*\DTstylecomment{%
513 \color{hu-berlin-grey}%
514 \footnotesize%
515 \sffamily}
516 \renewcommand*\DTstyle{%
517 \ttfamily%
518 \small%
```

```
519 }
520
521 \RequirePackage[
522 markcase = noupper,
523 footsepline = .5pt,
524 % headsepline = .5pt,
525 autooneside = false,% use left and right marks with a onesided document
526 automark, & set \leftmark and \rightmark automatically by *\section and \subsection
527 draft = false,
528 ]{scrlayer-scrpage}
529
530 \pagestyle{scrheadings}
531 \clearscrheadfoot
532 \rofoot*{\thepage}
533 \lofoot*{\textcolor{hu-berlin-blue}{\huberlintitle}\ \vrule\ \textcolor{hu-
  berlin-brown}{\huberlinsubtitle}}
534 \rohead*{hu-berlin-bundle}
535 \lohead*{Version: \Version}
536 % https://tex.stackexchange.com/a/352925/98739
537 \newcommand*\partnumber{}
538 \DeclareNewLayer[
539 background,
540 textarea,
541 addwidth=\marginparsep+\marginparwidth,
542 mode=picture,
543 contents={%
544 \putC{\makebox[0pt][c]{\raisebox{-.5\height}{\scalebox{50}{\textcolor{black
545 }
546 ]{partnumber}
547 \DeclareNewPageStyleByLayers{part}{partnumber}
548 \renewcommand\partpagestyle{part}
549 \renewcommand*{\partformat}{\gdef\partnumber{\thepart}}
550
551 % only a dirty workaround for the part title
552 \newcommand*\changedpartwidth[1]{%
553 \makebox[\linewidth][l]{%
554\parbox{\dimexpr\textwidth+\marginparsep+\marginparwidth\relax}{\raggedpart
555 }%
556 }
557 % add \changedpartwidth as last command to the settings for font element part
558 \addtokomafont{part}{\Huge\changedpartwidth}
559
560
561
562%-https://tex.stackexchange.com/a/339516/98739 | https://tex.stackexchange.
563 % footnotes in the footer:
```

```
564 \deffootnote%
565 %[\normalparindent]%<width of mark>
566 {0.0cm}%<indent of footnote text>
567 {\normalparindent}%<paragraph indent in the footnote text>
568 {\makebox[\normalparindent][r]%
569 {\thefootnotemark\hspace*{3pt}}}%<definition of mark>
570 \newlength{\normalparindent}
571 \AtBeginDocument{\setlength{\normalparindent}{\parindent}}
572 \setfootnoterule{0pt}% Kein Fußnotenstrich
573 %\setfootnoterule[<height>]{<length>}
574
This will put the numbers of the chapters and sections into the margin.
575 \renewcommand\sectionlinesformat[4]{%
576 \makebox[0pt][r]{#3}#4%
577 }
578 \RequirePackage{url}
579 % \urlstyle{same}
580
581 \setkomafont{title}{\sffamily\color{hu-berlin-blue}\flushleft\bfseries}
582 \setkomafont{disposition}{\color{hu-berlin-brown}\sffamily\bfseries\large}
583 \setkomafont{section}{\usekomafont{disposition}}
584 \setkomafont{subsection}{\usekomafont{disposition}}
585 \setkomafont{subsubsection}{\usekomafont{disposition}}
586% \setkomafont{paragraph}{\bfseries}
587% \setkomafont{subsubsection}{\sffamilybold}
588 \setkomafont{subtitle}{\large\color{hu-berlin-brown}\sffamily\flushleft}
589 \setkomafont{pageheadfoot}{\footnotesize\sffamily\color{hu-berlin-
  grey}}
590 \setkomafont{descriptionlabel}{\bfseries}
591 \setkomafont{footnotelabel}{\bfseries}
592 \addtokomafont{titlehead}{\flushright}
593 % \setkomafont{headsepline}{\color{hu-berlin-blue}}
594 %\setkomafont{marginnote}{\MakeUppercase\color{hu-berlin-brown}}
595 \addtokomafont{caption}{\scriptsize}
596 \setkomafont{captionlabel}{\bfseries\sffamily}
597 \setkomafont{subject}{\bfseries\sffamily}
598 \setcapindent{0pt}
599
600 \raggedbottom
601602 \RequirePackage{listings}
603 \PassOptionsToPackage{final}{listings}
604 \RequirePackage[%
605 skins
606 ,listings
607 ,breakable
```

```
608 ,xparse
609 ,documentation
610 ]{tcolorbox}
611 \lstMakeShortInline[language=TeX,basicstyle=\ttfamily]|
```
### Following we load **[hyperxmp](http://www.ctan.org/pkg/hyperxmp)** [\[6\]](#page-39-7) and **[hyperref](http://www.ctan.org/pkg/hyperref)** [\[7\]](#page-39-8) for PDF-meta data and interactive linked text.

```
612 \RequirePackage{hyperxmp}
613 \RequirePackage{hyperref}
614 \hypersetup{% setup the hyperref-package options
615 unicode = true,
616 pdfauthor = {hu-berlin}, \frac{1}{6} - author (PDF meta)
617 pdfauthortitle = {},
618 pdfcopyright = {Copyright (c) \the\year . All rights reserved.},
619 pdfhighlight = /N,
620 pdfdisplaydoctitle = true,
621 pdflang = \{\}, \frac{1}{6}de en
622 pdfcaptionwriter = \{Lukas C. Bossett\},\623 pdfkeywords = {hu-berlin},
624 pdfencoding = auto,
625 pdfproducer = {hu-berlin with LuaLaTeX},
626 bookmarksnumbered = true,
627 bookmarksopenlevel = 2,
628 bookmarksopen = true,
629 bookmarksdepth = 3,
630 colorlinks = true, %Colours links instead of ugly boxes
631 urlcolor = hu-berlin-blue, % %Colour for external hyperlinks
632 linkcolor = black, %Colour of internal links
633 citecolor = black, %Colour of citations
634 linktoc = page,
635 pdfborder = {0 \ 0 \ 0},
636 breaklinks = true, %allow line break inside links
637 final
638 }
639 \RequirePackage{bookmark}
640
641 \RequirePackage[
642 sort,
643 nameinlink,
644 compress,
645 ngerman,english
646 ]{cleveref}
647
648
649 \text{ s} ---- newcommands
650 \newcommand{\TeXografie}{Lukas C. Bossert
651 (www.texografie.de)}
```

```
652 \newcommand\huberlin{\huberlintitle\xspace}
653
654
655 \newcommand\huberlinFolder{%
656 \begingroup%
657 \normalfont%
658 \color{hu-berlin-blue}%
659 % \faFolderOpen% taken from fontawesome
660 \hspace{.3em}%
661 \endgroup}
662
663
664
665 \RedeclareSectionCommands[
666 tocraggedpagenumber,
667 toclinefill=\tocpageseparator,
668 tocindent=0em,
669 tocnumwidth=4em,
670 tocpagenumberbox=\tocpagenumberbox% <- added
671<sup>8</sup> tocpagenumberformat=\textsf,
672 ] {chapter, section, subsection, subsubsection, paragraph}
673
674 \newcommand\tocgobble[1]{}% <- added
675 \newcommand{\to}{opageseparator}(\fototnotesize\,\mbox{$n$---}\),676 \newcommand\tocpagenumberbox[1]{\mbox{#1}}% <- added
677 \KOMAoptions{toc=indentunnumbered}
678
679 \RedeclareSectionCommand[
680 % tocbeforeskip=1.25em plus 1pt
681 ,tocentryformat=\large\scshape%
682 ,tocindent=0em
683 ,tocnumwidth=4em
684 ,tocpagenumberbox=\tocgobble% <- added
685 ]{part}
686 %\addtokomafont{partentry}{\scshape\sffamily\bfseries}
687
688 \RedeclareSectionCommand[%
689 % ,beforeskip=1.15em plus 1pt%
690 ,tocentryformat=\textbf%
691 % ,toclinefill={\TOCLineLeaderFill}%\TOCLineLeaderFill[\textbf{.}]
692 ]{chapter}
693
694
695
606
697 \newtcolorbox{example}[1][]{
698 breakable,
```

```
699 top=5pt,
700 bottom=5pt,
701 colback=hu-berlin-blue!10,
702 colframe=hu-berlin-blue,
703 left=5pt,
704 right=5pt,
705 sharp corners,
706 boxrule=0pt,
707 bottomrule=2pt,
708 toprule=2pt,
709 enhanced jigsaw,
710 lefttitle=0pt,
711 coltitle=white,
712 fonttitle=\bfseries,
713 fontupper=\small,%\ttfamily,
714 % colbacktitle=hu-berlin-blue!20
715 + 1,
716 }
717
718 % Replace the squat-u symbol for spaces
719 % https://tex.stackexchange.com/a/488123/98739
720 \makeatletter
721 \def\lst@visiblespace{\lst@ttfamily{\char32}$\textcolor{hu-berlin-
  grey}{\cdot}$}
722 \makeatother
723
724
725 \lstset{%
726 basicstyle = \linespread{0.7}\ttfamily
727 ,breaklines = true
728 ,breakatwhitespace
729, alsoletter=\\\{\}\*\[\]\-
730 ,showstringspaces=true
731 }
732
733 \lstdefinestyle{hu-berlinlistingstyledef}{%
734 tabsize = 4,
735 breaklines = true,
736 breakatwhitespace = true,
737 postbreak=\mbox{$\hookrightarrow$},
738 % keepspaces = true,
739 escapeinside = ({*}^{0}_{0}\}({*}^{*}_{0}),
740 moredelim = {[is][\t{th/6}Color{hu-berlin-blue}]({}|{}|{}|},
741 moredelim = {[is][\t{ttfamily\b{fseries\color{blue}{\c{hu-berlin-blue}}}{1}]{1}}
742 moredelim = {[is][\t{2}65]} = {[is]} = {[is]} = {[is]} [2] {[2]} },
743 aboveskip=0pt,
744 belowskip=0pt,
```

```
745 captionpos=b,
746 resetmargins=true,
747 sensitive=true,
748 upquote=true,
749 showspaces=true,
750 showtabs=true,
751 tab=\textcolor{hu-berlin-grey}{\rightarrowfill},
752 %numbers=left,
753 %numberstyle=\footnotesize\ttfamily\color{hu-berlin-grey},
754 comment = [1]{\&};
755 commentstyle = \footnotesize\color{hu-berlin-grey}\addfontfeature{LetterSpace=
756 % deletecomment = [1] {\ \8 {\ \} }
757 % morecomment = [1][\nullfont]{\%<},
758 % deletecomment = [is]{\%<}{>},
759 }
760
761 \lstdefinestyle{hu-berlinlistingstyle}{%
762 language = \{TeV\},
763 style = {hu-berlinlistingstyledef},
764 }
765
766
767
768
769
770
771 \tcbset{%
772 hu-berlinstyle/.style={%
773 enhanced,
774 before skip=2mm,
775 after skip=3mm,
776 boxrule=0.7pt,
777 left=2mm,
778 right=2mm,
779 top=2mm,
780 bottom=2mm,
781 sharp corners,
782 colback=white,
783 colbacklower=white,
784 % fonttitle=\sffamily\bfseries,
785 breakable,
786 %before skip=\baselineskip,
787 coltitle=white,
788 colbacktitle=hu-berlin-blue!50!black,
789 fonttitle=\bfseries\sffamily\footnotesize,
790 % before upper={\mynote{\thetcbcounter}},
791 title={\hfill{Example \thetcbcounter}},
```

```
792 },
793 codecomment/.style={%
794 listing outside comment,%
795 boxrule=0pt,
796 colback=white,
797 }
798 }
799
800 \newtcolorbox{warning}[1][]{
801 enhanced,
802 before skip=2mm,
803 after skip=3mm,
804 boxrule=0.7pt,
805 left=5mm,
806 right=2mm,
807 top=2mm,
808 bottom=2mm,
809 colback=white,
810 colframe=yellow!20!black,
811 sharp corners,
812 rounded corners=southeast,
813 arc is angular,
814 arc=3mm,
815 underlay={%
816 \path[fill=hu-berlin-grey!80!black] ([yshift=3mm]interior.south east)--
  ++(-0.4,-0.1) --++(0.1, -0.2);
817 \text{ path}[draw=hu-berlin-grey,shorten <=-0.05mm,shorten >=-0.05mm] ([yshift=3mm]
  ++(-0.4,-0.1) --++(0.1, -0.2);
818 \path[fill=red!50!black,draw=none] (interior.south west) rectangle node[white
819,
820 drop fuzzy shadow,
821 + 1822 \quad \frac{1}{2}823
824 \newtcblisting[%
825 auto counter,
826 crefname = {example} {examples},
827 Crefname = {Example} {Examples},
828 ]{codetext}[2][]{%
829 hu-berlinstyle,
830 % side text,
831 rounded corners=northeast,
832 arc=6mm,
833 listing style=hu-berlinlistingstyle,
834 label = #2,
835 + 1,836 }
```

```
837
838 \newtcblisting[%
839 use counter from=codetext,
840 crefname={code example}{code examples},
841 Crefname={Code example}{Code examples}%
842 ]{code}[2][]{%
843 hu-berlinstyle,
844 rounded corners=southeast,
845 arc=6mm,
846 listing only,
847 listing style=hu-berlinlistingstyle,
848 label = #2,
849 #1,
850 }
851
852
853 \DeclareTCBInputListing[%
854 use counter from=codetext,
855 crefname={code example}{code examples},
856 Crefname={Code example}{Code examples}%
857 ]{\huberlinlisting}{ O{} m }{%
858 hu-berlinstyle,
859 listing file={#2},
860 listing only,
861 listing style=hu-berlinlistingstyle,
862 #1,
863 }
864
865 \makeatletter
866 \newrobustcmd*{\fnurl}[1][]{\hyper@normalise\ltd@fnurl{#1}}
867 \def\lt H4444+2{\footnotesize \of \thinspace\} \put(0,0){\footnotesize \S5}868 \makeatother
```
The first command is used to refrence packages with: \\pkg{\package name}}.<sup>[2](#page-36-0)</sup> The name of the package is linked to its entry on CTAN and refrenced to the bibliography in the end of this documentation.

```
869 \RequirePackage{newfile}
870 \newoutputstream{pkglist}
871 \NewDocumentCommand{\pkg}{om}{%
872 \IfNoValueTF{#1}
873 {\\lowercase}{\htep://www.ctan.org/pkg/#2}}{\textbf{#2}}874 {\\lowercase}{\htp://www.ctan.org/pkq/#1-#2}}{\textbf{#2}}875 \squarespace\cite{#2}876 \addtostream{pkglist}{#2}}
```
<span id="page-36-0"></span>Do not forget to insert the name of the package into the makefile in the definition of PKG.

```
877 \neq \text{M*}{\lit}[1]{\text{#1}}878 \newrobustcmd*{\Code}[1]{\texttt{#1}}
879 \newrobustcmd*{\tex}{\TeX}
880 \newrobustcmd*{\etex}{\mbox{e-TeX}}
881 \newrobustcmd*{\pdftex}{pdf\-\tex}
882 \newrobustcmd*{\xetex}{Xe\-\tex}
883 \newrobustcmd*{\luatex}{Lua\-\tex}
884 \newrobustcmd*{\latex}{\LaTeX}%{La\kern-0.07em TeX}
885 \newrobustcmd*{\pdflatex}{pdf\-\latex}
886 \newrobustcmd*{\xelatex}{Xe\-\latex}
887 \newrobustcmd*{\lualatex}{Lua\-\latex}
888 \newrobustcmd*{\miktex}{Mik\-\tex}
889 \newrobustcmd*{\texlive}{\tex~live}
890 \newrobustcmd*{\bibtex}{Bib\kern-0.07em TeX}
891 \newrobustcmd*{\lppl}{\latex{} Project Public License}
892 \newrobustcmd*{\pdf}{{PDF}}
893 \newrobustcmd*{\md}{{MarkDown}}
894 \newline895\% no \mbox here, we may have to break things
896 \newrobustcmd*{\bibfield}[1]{\Code{#1}}
897 \newrobustcmd*{\opt}[1]{\Code{#1}}
898 \newrobustcmd*{\bibmacro}[1]{\Code{#1}}
899 \newrobustcmd*{\bibtype}[1]{\Code{@#1}}
900 %\renewrobustcmd*{\cmd}[1]{\Code{\textbackslash #1}}
901 \renewrobustcmd\meta[1]{\normalfont{\textlangle}{\itshape#1\/}{\textrangle}}
002903 % directly taken from ltxdoc.dtx
904 \renewrobustcmd\marg[1]{%
905 {\ttfamily\textcolor{hu-berlin-red}{\{}}%
906 \meta{#1}%
907 {\ttfamily\textcolor{hu-berlin-red}{\}}}%
908 }
909
910 \renewrobustcmd\oarg[1]{%
911 {\ttfamily\textcolor{hu-berlin-green}{[}}%
912 \meta{#1}%
913 {\ttfamily\textcolor{hu-berlin-green}{]}}%
914 }
915
916 % adapted from listings.dtx (lstdoc.sty)
917 \renewrobustcmd\cmd[1]{%
918 \texttt{\color{hu-berlin-blue}\textbackslash\string#1}\xspace%
919 }
920921 \newrobustcmd\env[2][]{%
922 \texttt{%
923 \color{hu-berlin-blue}%
```

```
924 \textbackslash begin\{\string#2\}#1}%
925 \ldots
926 \texttt{%
927 \color{hu-berlin-blue}%
928 \textbackslash end\{\string#2\}}%
929 \xspace}
```
For a common layout of the parameter style to identify code of the different documents, files and packages we use \param{〈*name of the parameter*〉}.

```
930 \newcommand\param[1]{%
931 \begingroup%
932 \normalfont%
933 \ttfamily%
934 \bfseries%
935 \textless%
936 #1%
937 \ttfamily%
938 \bfseries%
939 \textgreater%
940 \endgroup}
941 \pdfstringdefDisableCommands{%
942 \def\lstinline#1{<#1>}
943 \def\tex{TeX}%
944 \def\etex{e-TeX}%
945 \def\xetex{XeTeX}%
946 \def\latex{LaTeX}%
947 \def\xelatex{XeLaTeX}%
948 \def\bibtex{BibTeX}%
949 \def\lppl{LaTeX Project Public License}%
950 \def\pdf{PDF}%
951 \def\utf{UTF-8}%
952 \ \text{def}\{\{} \}953 \def\texttt#1{<#1>}%
954 \def\marg#1{\{#1\}}%
955 \def\oarg#1{[#1]}%
956 \def\color#1#2{}%
957 \def\env#1{<#1>}
958 \def\cmd#1{#1}
959 }
960 % https://tex.stackexchange.com/a/24067/98739
961 \makeatletter
962 \patchcmd{\scr@startchapter}{\if@openright\cleardoublepage\else\clearpage\fi}{}{}{}
963 \makeatother
964 %
965 \RequirePackage[tightLists=false]{markdown}
966 \markdownSetup{rendererPrototypes={%
967 link = {\href{#3}{#1}} %
```

```
968 }}
969 \langle /style\rangle
```
 $970 \langle / \text{sty} \rangle$ 

References

- <span id="page-39-1"></span>[1] David Carlisle and The LaTeX Team. *The Graphicx package. Enhanced support for graphics*. Version 1.2b. Sept. 9, 2020. URL: <http://www.ctan.org/pkg/graphicx> (visited on 10/29/2020).
- <span id="page-39-5"></span>[2] David Carlisle and Hideo Umeki. *The Geometry package. Flexible and complete interface to document dimensions*. Version 5.9. Jan. 2, 2020. url: [http://www.ctan.org/](http://www.ctan.org/pkg/geometry) [pkg/geometry](http://www.ctan.org/pkg/geometry) (visited on 10/29/2020).
- <span id="page-39-0"></span>[3] Charles Antony Richard Hoare. »Hints on programming language design«. In: *Computer Systems Reliability*. Ed. by C. Bunyan. State of the Art Report 20. 1973, pp. 193– 216. URL: <http://flint.cs.yale.edu/cs428/doc/HintsPL.pdf> (visited on 09/06/2018).
- <span id="page-39-4"></span>[4] Markus Kohm. *The Scrlayer-scrpage package. Define and manage page styles*. Version 3.32. url: <http://www.komascript.de/> (visited on 10/29/2020).
- <span id="page-39-3"></span>[5] Markus Kohm. *The Scrlttr2 package. Koma-Script 'letter' class*. Version 3.30. Apr. 19, 2020. url: <http://www.komascript.de/> (visited on 10/29/2020).
- <span id="page-39-7"></span>[6] Scott Pakin. *The Hyperxmp package. Embed XMP metadata within a LaTeX document*. Version 5.6. URL: <http://www.ctan.org/pkg/hyperxmp> (visited on 10/29/2020).
- <span id="page-39-8"></span>[7] Sebastian Rahtz, Heiko Oberdiek, and The LaTeX Team. *The Hyperref package. Extensive* support for hypertext in LaTeX. Version 7.00e. May 15, 2020. url: [https://github.](https://github.com/latex3/hyperref) [com/latex3/hyperref](https://github.com/latex3/hyperref) (visited on 10/29/2020).
- <span id="page-39-6"></span>[8] Will Robertson. *The Fontspec package. Advanced font selection in XeLaTeX and LuaLa-*TeX. Version 2.7i. url: http://www.ctan.org/pkg/fontspec (visited on 10/29/2020).
- <span id="page-39-2"></span>[9] Martin Vogel, Mojca Miklavec, and Thomas Henlich. *The Marvosym package. Martin* Vogel's Symbols (marvosym) font. Version 2.2a. url: <http://www.marvosym.de> (visited on 10/29/2020).

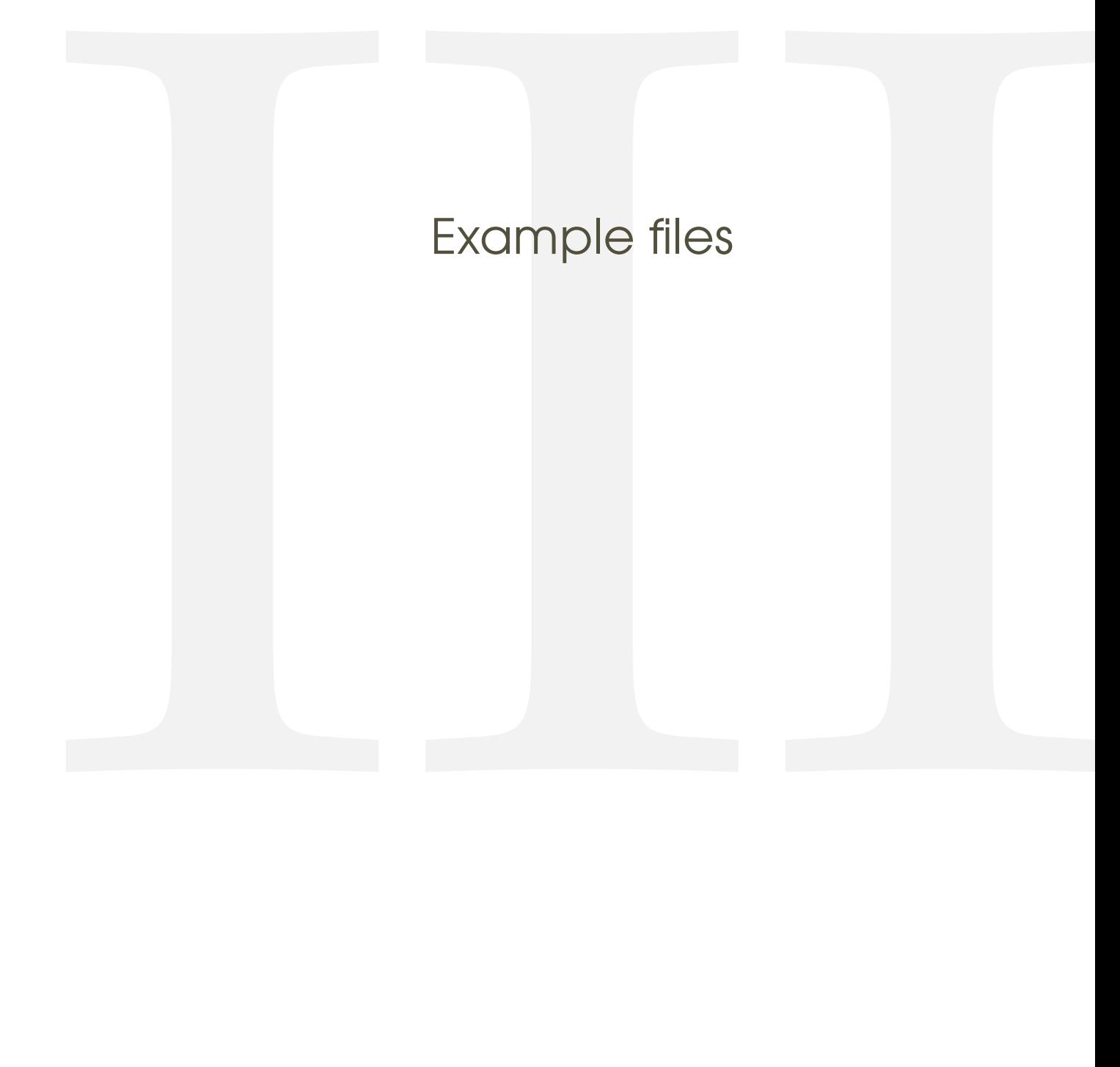

# <span id="page-41-0"></span>8 Letter

<span id="page-41-1"></span>8.1 From **.tex**

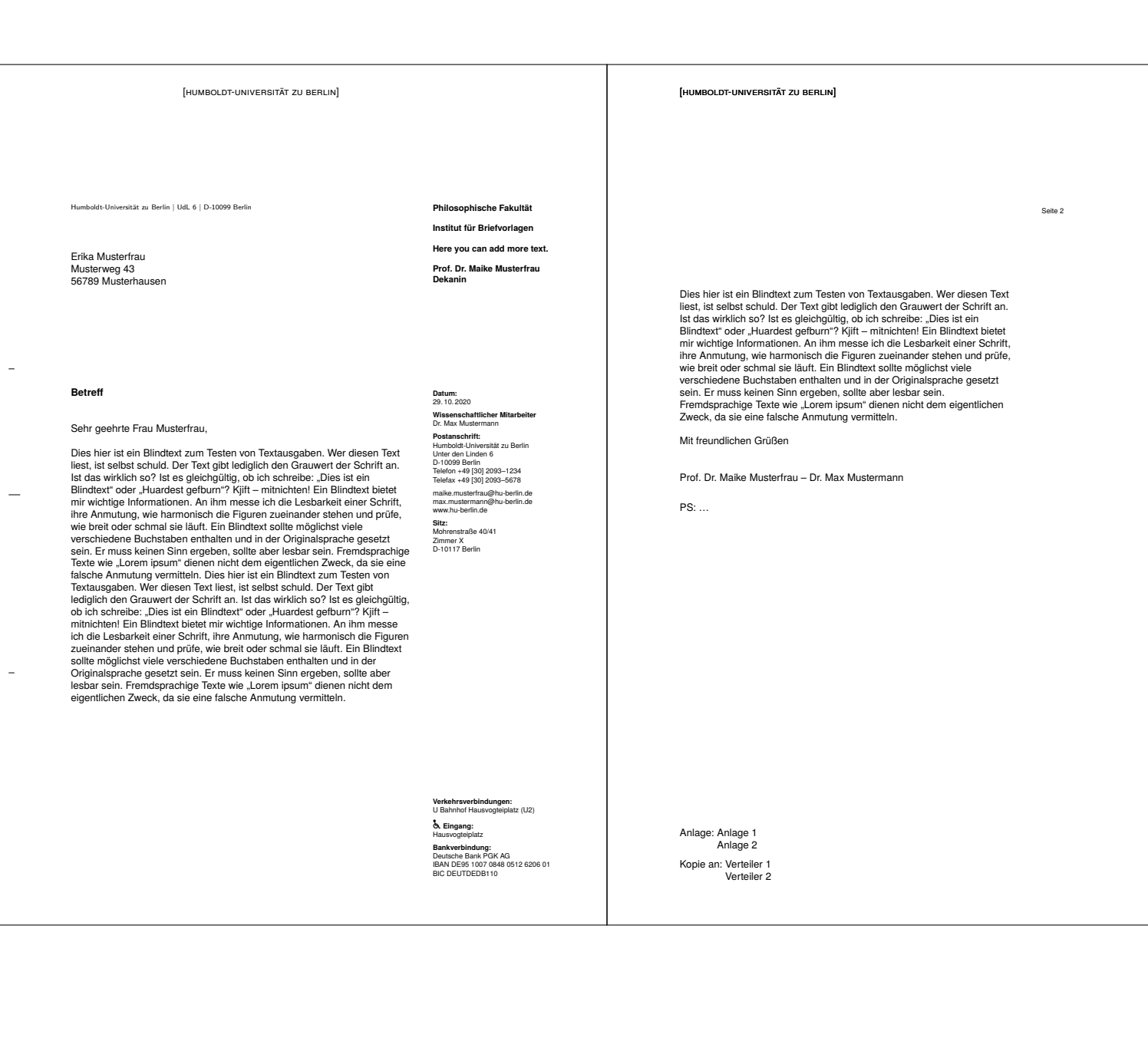

Version: 2020/10/30 v1.0.8 hu-berlin-bundle

### <span id="page-43-0"></span>8.2 From **.md**

[humboldt-universität zu berlin]

Humboldt-Universität zu Berlin | UdL 6 | D-10099 Berlin

Alexander von Humboldt Unter den Linden 6 10099 Berlin

### **Short description**

 $\overline{a}$ 

 $\equiv$ 

 $\bar{\mathcal{A}}$ 

Sehr geehrte Damen und Herren

Thank you very much for your letter.

Mit freundlichen Grüßen

Prof. Dr. Maike Musterfrau – Dr. Max Mustermann

**Philosophische Fakultät Institut für Briefvorlagen Here you can add more text. Prof. Dr. Maike Musterfrau Dekanin**

Datum:<br>2010: 2020<br>29.10.2020<br>Wissenschaftlicher Mitarbeiter<br>Dr. Max Mustermann<br>Postanschrift: Humboldt-Universität zu Berlin<br>Humboldt-Universität zu Berlin<br>Telefon +49 [30] 2093-1234<br>Telefon +49 [30] 2093-5678<br>Telefon +49 max.mustermann@hu-berlin.de www.hu-berlin.de **Sitz:** Mohrenstraße 40/41 Zimmer X D-10117 Berlin

**Verkehrsverbindungen:** U Bahnhof Hausvogteiplatz (U2) **b.** Eingang:<br>Hausvogteiplatz **Bankverbindung:** Deutsche Bank PGK AG IBAN DE95 1007 0848 0512 6206 01 BIC DEUTDEDB110